# **Bedienungsanleitung Version:1.0**

# **FCC Warnung**

Bei Prüfung dieser Geräte wurde festgestellt, dass sie die Grenzwerte für ein Class B Digitalgerät gemäß Kapitel 15 der FCC Regeln einhalten. Diese Grenzwerte wurden festgelegt um ausreichenden Schutz für den Betrieb in kommerzieller Umgebung sicher zu stellen. Diese Geräte senden und nutzen Hochfrequenzenergie und können diese auch ausstrahlen. Werden sie nicht in der in dieser Anleitung vorgeschriebenen Art und Weise installiert, können sie Störungen der Fernmeldekommunikation verursachen. Bertrieb dieser Geräte in häuslicher Umgebung verursacht mit hoher Wahrscheinlichkeit Störungen. In diesem Falle muss der Benutzer die Störung auf eigene Kosten beheben.

#### **CE Zeichen Warnung**

Dies ist ein Class B Produkt. In häuslicher Umgebung kann dieses Gerät Störungen der Fernmeldekommunikation verursachen. In diesem Falle kann es dem Benutzer obliegen, weitere Schritte zu unternehmen.

# **Warenzeichen**

Alle Prdukt- und Markennamen sind Warenzeichen und/oder eingetragene Warenzeichen ihrer Hersteller.

P/N: 6012-2114301

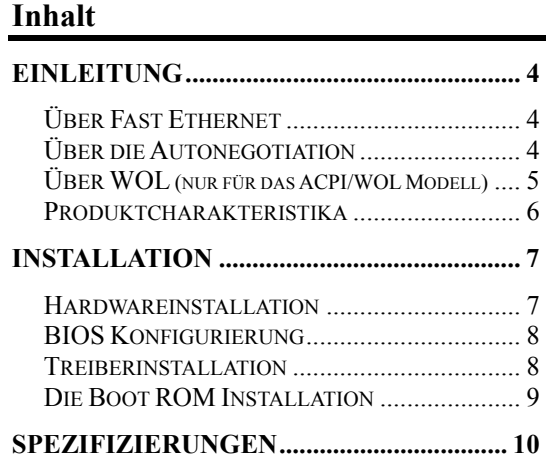

#### **EINLEITUNG**

Vielen Dank, dass Sie sich für den FNC-0108TX 10/100Mbps Fast Ethernet Adapter entschieden haben, das wertbezüglich marktführenden Gerät unter den Fast Ethernet Adaptern für PCI−Bus Personal Computer. Diese Einführung wird Ihnen von Nutzen sein, wenn Sie sich mit dem Fast Ethernet und anderen neuen Technologien, die den FNC-0108TX 10/100Mbps Fast Ethernet Adapter charakterisieren, noch nicht auskennen. Anderenfalls blättern Sie bitte direkt weiter zum Kapitel Installation.

#### **Über Fast Ethernet**

Fast Ethernet ist eine Netzwerktechnologie spezifiziert durch IEEE Standard 802.3u. Sie erweitert die traditionelle 10Mbit Ethernet Technologie auf 100 Mbits für Übertragung und Empfang. Gleichzeitig behält sie dasselbe CSMA/CD Ethernet Protokoll bei. Trotz dieser zehnfachen Erweiterung der Netzwerkkapazität ist Fast Ethernet mit herkömmlichen 10Mbit Ethernet Netzwerkeinrichtungen voll kompatibel.

#### **Über die Autonegotiation**

Autonegotiation ist eine IEEE 802.3 Prozedur, die die höchstmögliche Datenflusskapazität zwischen dem Gerät (in diesem Fallem unserem Adapter) und seinem Verlinkungspartner (einem anderen Gerät) einstellt. Die Datenflussinformation, die eingestellt werden muss, beinhaltet die Schnelligkeit der Datenübertragung (10Mbps or 100Mbps) und die Datenübertragung an sich (Halb- oder

Vollduplex Kommunikation). Der physikalische Prozess der Autonegotiation beansprucht nur wenige Millisekunden, um den schnellsten Kommunikationsweg zwischen den zwei Geräten auszuwählen.

#### **Über WOL (nur für das ACPI/WOL Modell)**

WOL (Wake-On-LAN) ist eine ACPI-Funktion, die es möglich macht, einen ausgeschalteten Rechner von einer Remote Station aus einzuschalten. ACPI (Advanced Configuration Power Interface) ist eine neue Technologie und eine offene Industriespezifizierung, die Power Management Support Systeme durch Hardwareund Betriebssystemkooperation bereitstellt. Um WOL nutzen zu können, muss die Netzwerkkarte WOL-fähig sein und das Motherboard des Rechners (auf dem die Karte installiert ist) muss ACPI-Funktinalität aufweisen.

Während der ausgeschaltete Rechner 'schläft', sucht die WOL-Netzwerkkarte im lokalen Netz nach zulässigen Weckeinrichtungen. Die Netzwerkkarte entscheidet, ob eine empfangene Netzwerkeinrichtung an den Rechner geschickt wird. Sollte dies der Fall sein, wird die Netzwerkkarte ein Signal an das Motherboard senden und den Rechner einschalten.

Worin liegt der Nutzen einer WOL-Karte?

• "Ich habe ein Dokument vergessen und bin verreist!" Senden Sie ein Wecksignal an Ihren Rechner und übertragen Sie die benötigte Datei an den gewünschten Ort.

- Beginnen Sie lange Routinen und Berichte bevor Sie zur Arbeit fahren.
- Übertragen Sie Dateien bei schwachem Netzwerkverkehr (zu später Stunde).
- Schalten Sie Ihren Rechner ein, bevor Sie bei der Arbeit ankommen.

WOL ist sehr nützlich für das Power Management von PCs, Workstations und Kiosken.

## **Produktcharakteristika**

Ausgelegt auf Vielseitigkeit und Leistungsstärke bietet Ihnen der FNC-0108TX10/100Mbps Fast Ethernet Adapter die folgenden Leistungen:

- 10/100Mbit NWay Schnittstelle
- 32-bit PCI Bus Master Betrieb
- einzelgeschirmter RJ-45 Steckverbinder
- UTP- und STP-Unterstützung
- Remote Boot Rom Socket Unterstützung
- Wake-On-LAN (WOL) ist sehr nutzbringend für Ihr PC Power Management.
- 100Mbit Fast Ethernet oder 10Mbit Ethernet Datenübertragung wird über Autonegotiation ausgewählt.
- Vollduplex- oder Halbduplexbetrieb werden über Autonegotiation ausgewählt.
- Treiber für alle führenden Netzwerk-Betriebssysteme.
- Vier LED-Anzeigen: Link, Aktivität, 100Mbit, Kollision/Vollduplex.

• LINK Anzeige

Eine stetig grünleuchtende LED zeigt eine gute Verlinkung zwischen dem FNC-0108TX 10/100Mbps Fast Ethernet Adapter und seinem unterstützenden Netzknoten an.

- AKTIVITÄTs Anzeige Eine blinkende, grüne LED zeigt an, dass der Adapter Daten sendet oder empfängt.
- 100Mbit Anzeige Diese Led-Anzeige leuchtet grün wenn der Adapter an 100Mbps Fast Ethernet Networks angeschlossen ist. Wenn der Adapter an ein 10Mbps Ethernet Netzwerk angeschlossen ist, ist das Licht der LED-Anzeige ausgeschaltet.
- Kollision/Vollduplex Anzeige Diese LED-Anzeige leuchtet grün, wenn der betreffende Port im Vollduplexbetrieb (FDX) arbeitet. Anderenfalls ist die Anzeige im Halbduplexbetrieb (HDX) ausgeschaltet. Sie leuchtet grün, wenn am betreffenden Port Kollisionen auftreten.

# **INSTALLATION**

Die Installation eines FNC-0108TX 10/100Mbps Fast Ethernet Adapters setzt eine vorherige Hardwareinstallation voraus, gefolgt von BIOSund Softwareinstallation.

#### **Hardwareinstallation**

1. Schalten Sie Ihren Rechner aus, ziehen Sie das Netzkabel aus der Steckdose und öffnen Sie das Rechnergehäuse.

- 2. Führen Sie die Kontaktseite des FNC-0108TX 10/100Mbps Fast Ethernet Adapters in in die Steckverbindung eines beliebigen PCI-Bus Slot . Drücken Sie die Karte fest in die Steckverbindung und stellen Sie sicher, dass die Kartenkontakte fest in der Steckverbindung sitzen.
- 3. Beim WOL-Modell verbinden Sie das WOL-Kabel mit der WOL-Steckverbindung der Netzwerkkarte. Beide enden des WOL-Kabels sind identisch, daher können Sie beide Enden benutzen.
- 4. Schrauben Sie die Karte mit einer Gehäuseschraube fest.
- 5. Schließen Sie das Rechnergehäuse wieder und verbinden Sie das Netzwerkkabel mit der neuinstallierten Netzwerkkarte. Stecken Sie den Netzstecker wieder in die Netzsteckdose.

#### **BIOS Konfigurierung**

Auf Grund eines Fehlers in einigen Plug-n-Play BIOS Programmen passiert es gelegentlich, dass einem neu installierten Adapter eine IRQ-Nummer zugeordnet wird, die bereits von einem anderen Gerät genutzt wird. In solchen Fällen verursacht dieser IRQ-Nummernkonflikt Fehlverhalten in beiden Geräten. Es ist dann notwendig, das CMOS Setup-Dienstprogramm ablaufen zu lassen und dem Adapter manuell eine IRQ-Nummer zuzuordnen, die keinen Konflikt mit anderen Geräte verursacht.

#### **Treiberinstallation**

Bevor Sie den FCN-0108TX 10/100Mbit Fast Ethernet Adapter mit dem Netzwerk verbinden

müssen Sie zunächst den Netzwerktreiber installieren. Der Treiber für jedes einzelne Netzwerkbetriebssystem befindet sich in einem separaten Verzeichnis. Eine HELPME.EXE Datei im Hauptverzeichnis enthält die benötigten Informationen und detaillierte Installationsvorgänge aller vorhandene Treiber.

#### **Die Boot ROM Installation**

Das optionale Boot ROM Gerät gestattet es Ihnen, ein diskettenlose Workstation mit dem Netzwerk zu verbinden. Führen Sie die folgenden Schritte aus, um Ihr Boot ROM Gerät zu installieren:

- 1. Führen Sie die Boot ROM in den Stecker auf der Karte.
- 2. Fahren Sie nach den Anleitungen, die im Betriebssystem beschrieben sind fort.

## **SPEZIFIZIERUNGEN**

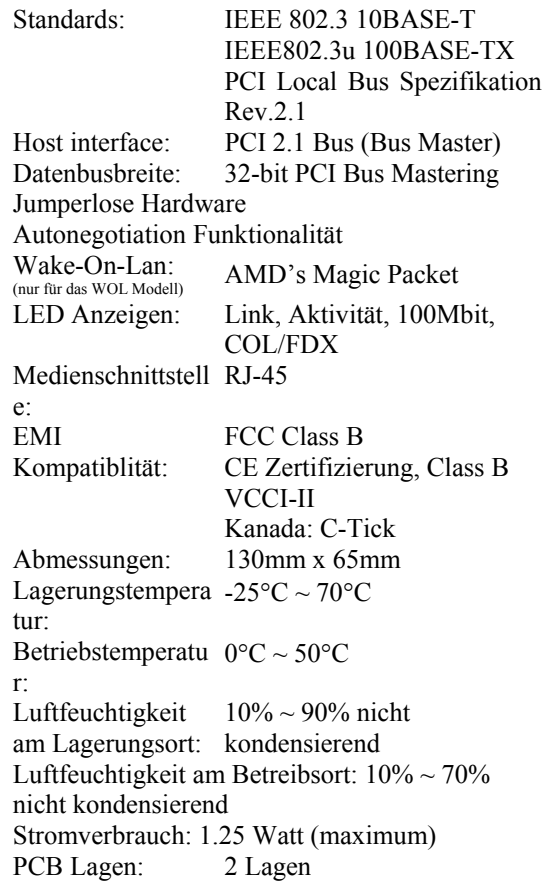